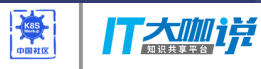

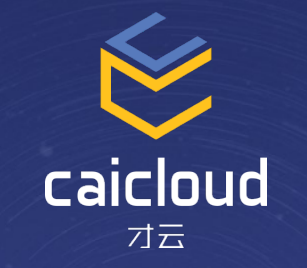

## Kubernetes Storage Architecture and Evolution

任玉泉

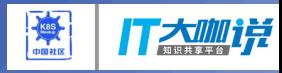

#### **Content**

- kubernetes storage overview
- kubernetes storage implementation
- kubernetes storage usage evolution
- kubernetes storage future features
- Q&A

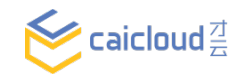

## Kubernetes Design Principles

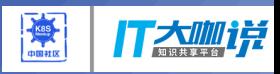

- **Declarative > imperative:** State your desired results, let the system actuate
- **Control loops:** Observe, rectify, repeat
- **Simple > Complex:** Try to do as little as possible
- **Modularity:** Components, interfaces, & plugins
- **Legacy compatible:** Meet users where they are, requiring apps to change is a nonstarter
- **Open > Closed:** Open Source, standards, REST, JSON, etc.

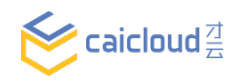

#### Storage Architecture Overview

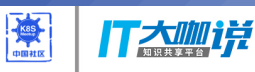

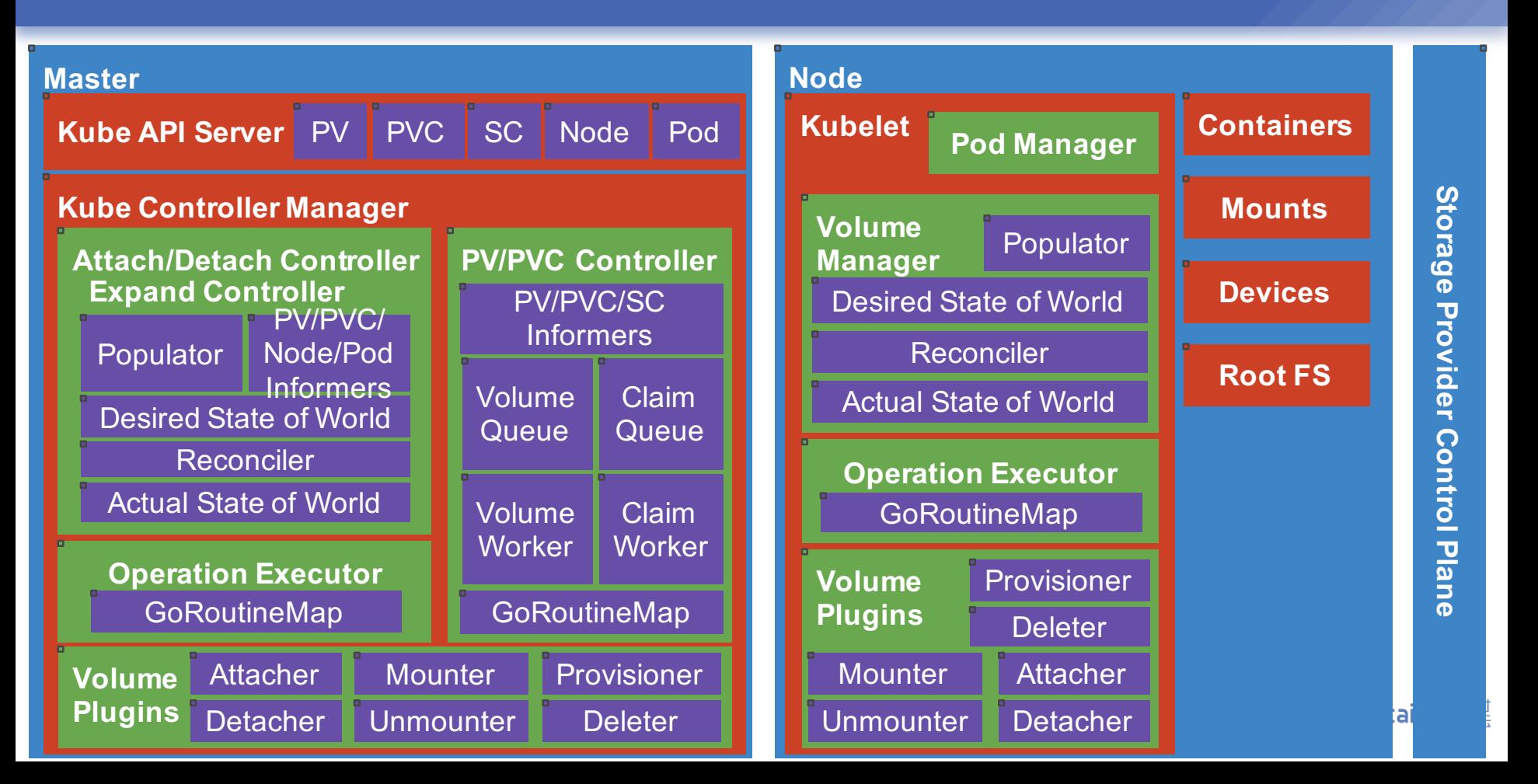

## Kubernetes Supported Storage

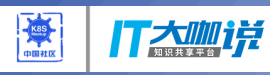

#### **Persistent**

#### **Ephemeral**

- GCE Persistent Disk
- AWS Elastic Block Store
- Azure File Storage
- Azure Data Disk
- iSCSI
- Flocker
- NFS
- vSphere
- GlusterFS
- Ceph File and RBD
- Cinder
- Quobyte Volume
- FibreChannel
- VMWare Photon PD
- Portworx
- Dell EMC ScaleIO
- StorageOS
- Empty dir (and tmpfs)
- Expose Kubernetes API
	- Secret
	- ConfigMap
	- DownwardAPI

#### **New**

• Local Storage

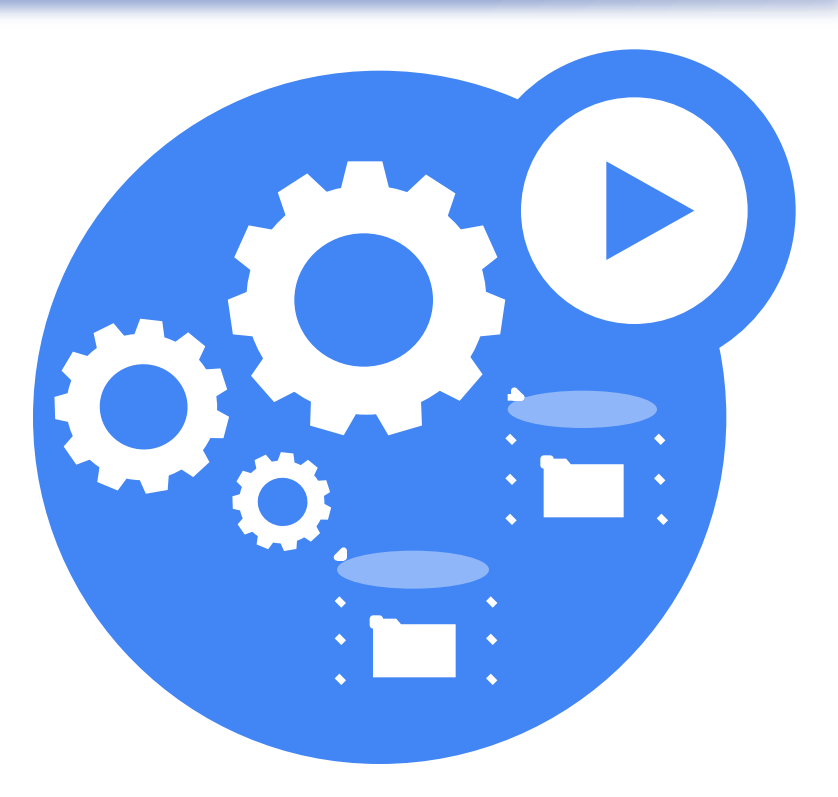

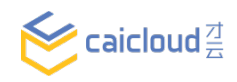

- Volume Plugin Interface
- Kubelet Volume Manager
- Attach/Detach Controller
- PV/PVC Controller
- ExpandVolume Controller

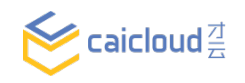

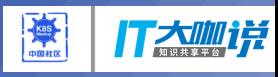

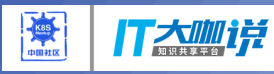

### Volume Plugin Interface

- Golang packages in core Kubernetes repository
	- kubernetes/pkg/volume/
- Implement golang interfaces
	- Mounter
	- Unmounter
	- Optionally
		- Attacher
		- Detacher
		- Provisioner
		- Deleter
		- Recycler

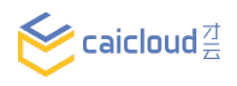

#### Volume Plugin Interface

- Mounter/Unmounter Interface
	- Make data source (volume, block device, network share, or something else) available as a directory on host's root FS.
	- Directory then mounted into pods by kubelet
	- Methods always called from node (Kubelet binary)
- Methods
	- SetUpAt(dir, ...)
	- TearDownAt(dir)
	- ...

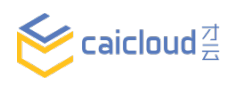

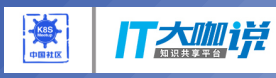

#### **K8S** 丁本咖诺

#### Volume Plugin Interface

- Attacher/Detacher Interface
	- Make block device available on specified host.
	- Attach & VolumesAreAttached methods called from master (kube controller binary).

• Methods

• ...

- Attach(spec, nodeName)
- VolumesAreAttached (specs, nodeName)
- WaitForAttach (spec, devicePath, timeout)
- MountDevice (spec, devicePath, deviceMountPath)
- UnmountDevice (deviceMountPath)

#### Volume Plugin Interface

- Provisioner/Deleter Interface
	- Create and delete new pieces of physical storage and the k8s PV object to represent it.
	- Methods called from master (kube controller binary).
- Methods
	- Provision()
	- Delete()

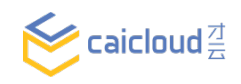

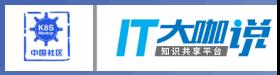

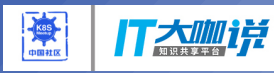

#### Volume Plugin Interface

- Take cinder as an example
	- create cinder volume (provision)
	- attach to instance
	- mount device (/var/lib/kubelet/plugins/kubernetes.io/cinder/mounts/cinder-volume-id)
	- mounted to pod volume dir

(/var/lib/kubelet/pods/{podUID}/volumes/kubernetes.io~cinder/{outerVolumeSpecName}/)

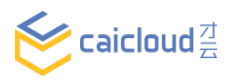

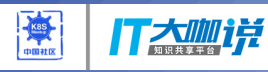

#### Kubelet Volume Manager

**Kube Controller Manager** Attachall operation executor accordingly. Kube reconciler: compare the in-memory<sub>Pod</sub> **Kubelet Pod Manager** Containers Reconciler **The Conciler Security of the Conciler Security of the Conciler Security of the Conciler Security of the Conciler Security of the Conciler Security of the Conciler Security of the Conciler Security of the Concil** • populator: poll the Pod Manager and Node/Pod desired Informers wolume<sup>n</sup> B<sup>y</sup>aim Populator desired and actual states.If different, populate desired state accordingly. Actual State of World

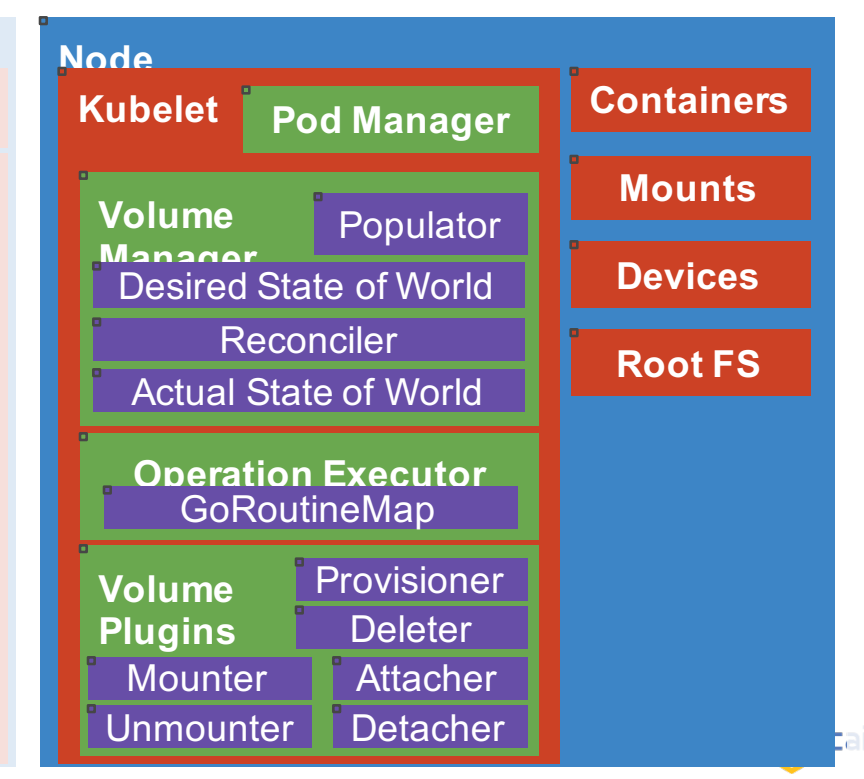

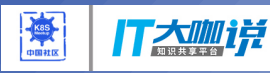

#### Attach/Detach Controller

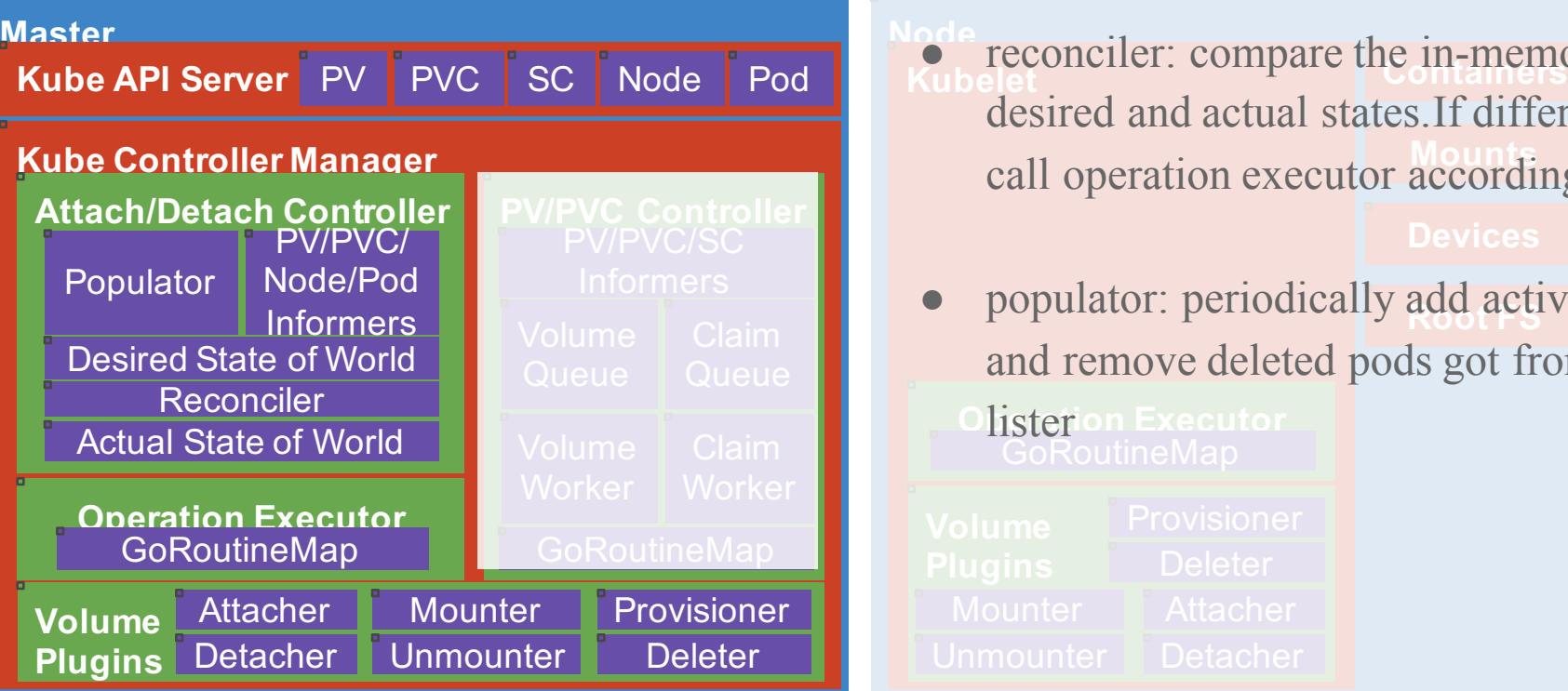

- **Node Kubelet** call operation executor accordingly. • reconciler: compare the in-memory desired and actual states.If different,
	- **•** populator: periodically add active pods and remove deleted pods got from pod
		- GoRoutineMap
	-
- 

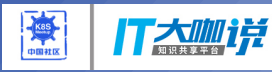

#### PV/PVC Controller

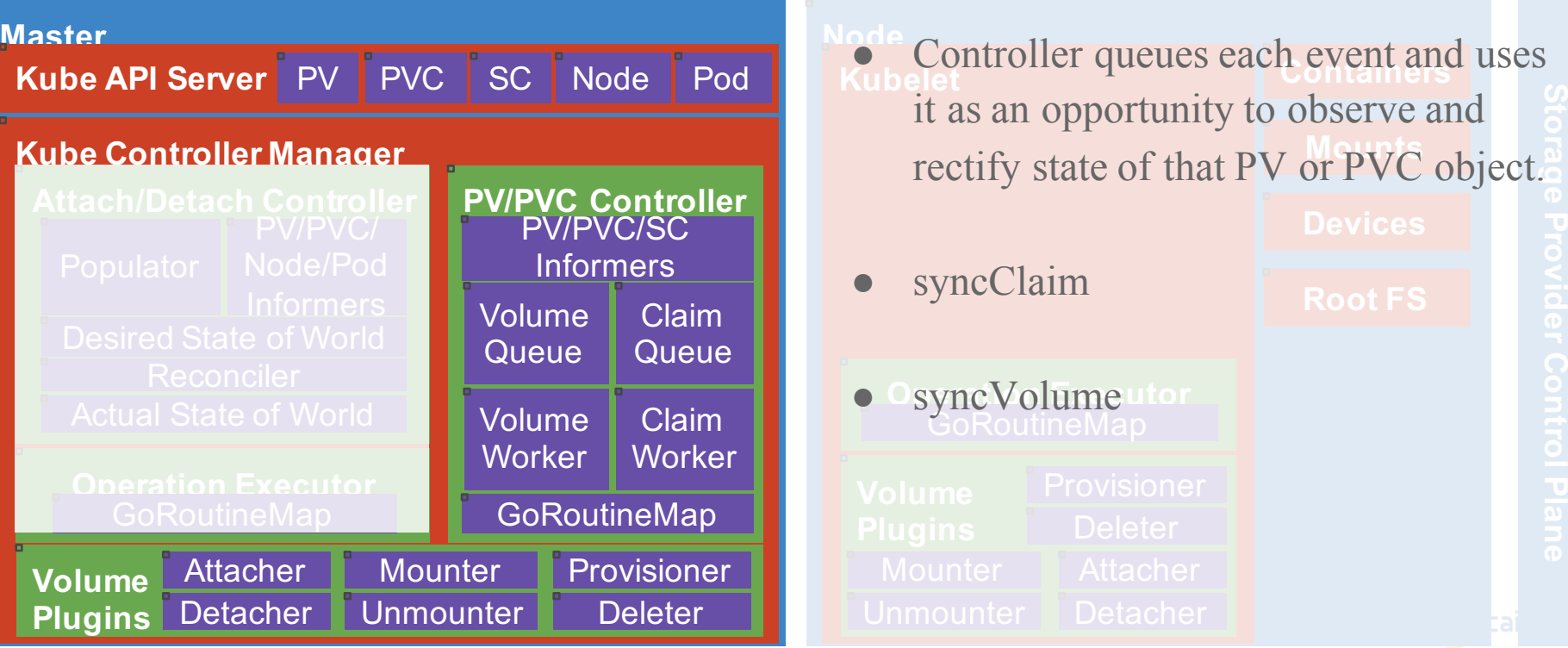

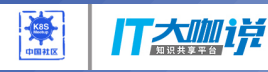

#### ExpandVolume Controller

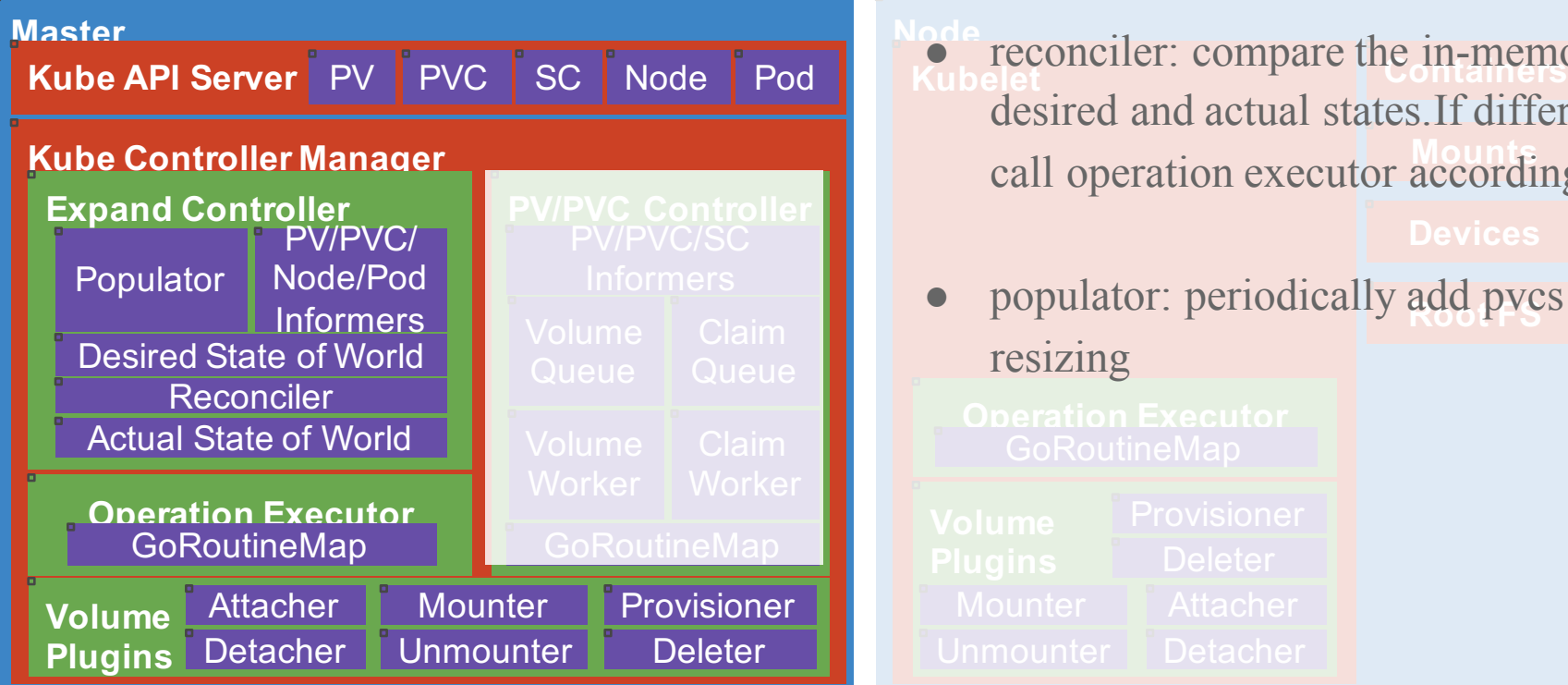

**Kubelet** call operation executor accordingly. • reconciler: compare the in-memory sired and actual states. If different,

- **•** populator: periodically add pvcs for sizing
	-
- 

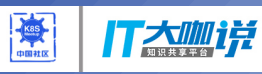

#### Direct Access:

- Directly write volume details in Pod configuration
- Same approach for all kinds of volumes, *i.e.* persistent, local, ephemeral, etc. ٠

**Host Path** 

**NFS** 

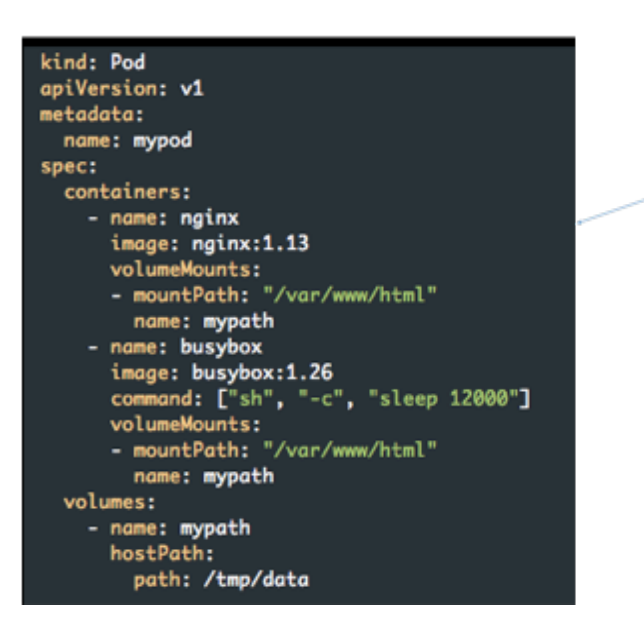

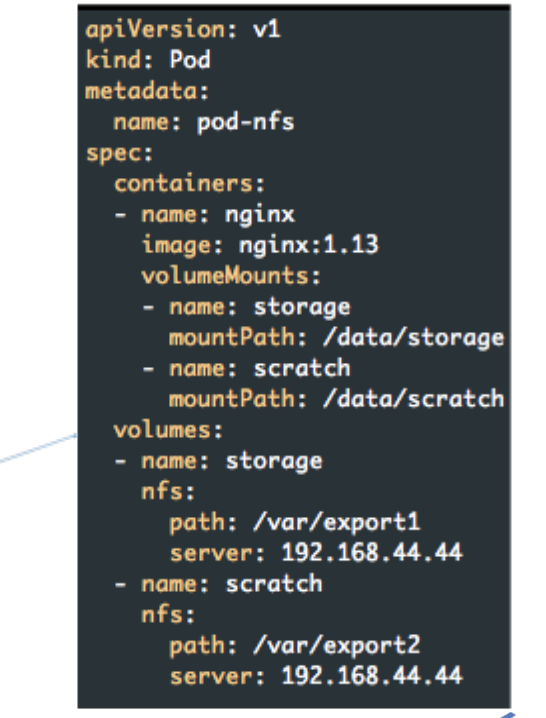

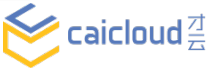

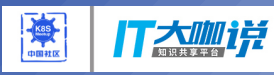

#### Direct Access:

apiVersion: v1 kind: Pod metadata: name: pod-nfs spec: containers: - name: nginx image: nginx:1.13 volumeMounts: - name: storage mountPath: /data/storage - name: scratch mountPath: /data/scratch volumes: - name: storage  $nfs:$ path: /var/export1 server: 192.168.44.44 - name: scratch nfs:

path: /var/export2 server: 192.168.44.44

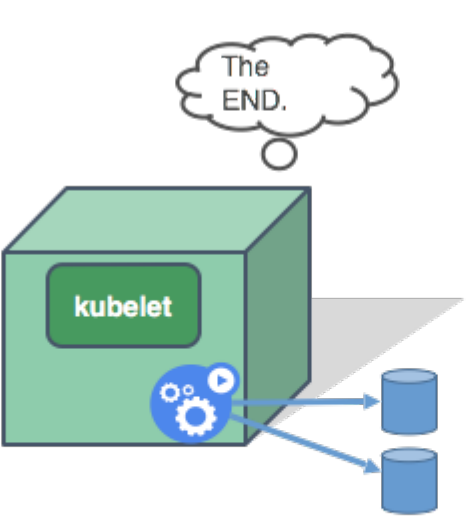

#### Observation:

- Pod is created and scheduled on a Node
	- scheduling is **independent** of volume
- Kubelet has built-in plugin libraries
	- one for each supported volume type
- Two existing NFS volumes are attached to Pod
	- no provisioning
	- no configuration knob  $\overline{\phantom{a}}$
- More

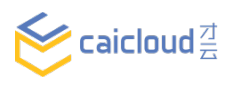

- Root problem with direct access
	- Tight coupling between setting up storage and request/use storage
- Solution ٠
	- Add another layer which separate the complexity: admin sets up storage, user requests storage ٠

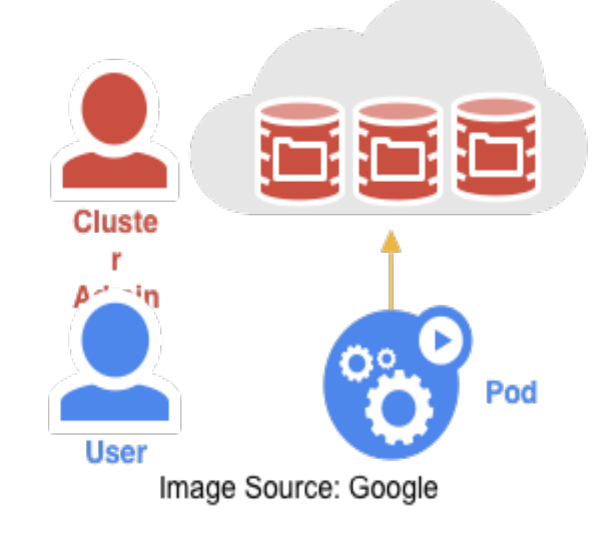

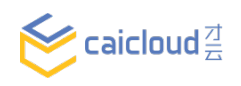

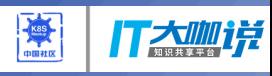

- $\bullet$ Admin <- PersistentVolume (PV)
	- Persistent volume represents a schedulable, requestable storage identity ٠
	- Can be networked storage, local storage, etc. ٠
- User <- PersistentVolumeClaim (PVC)  $\bullet$ 
	- Claim volumes of specific size and modes ٠

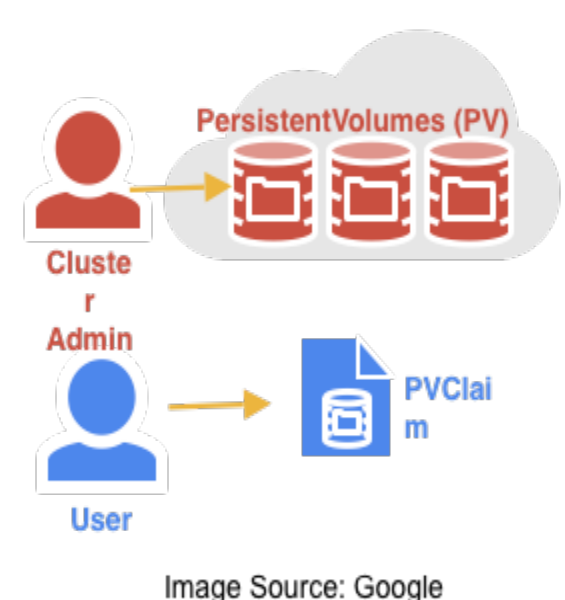

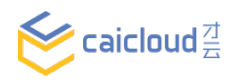

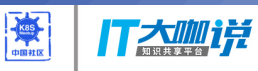

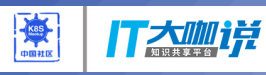

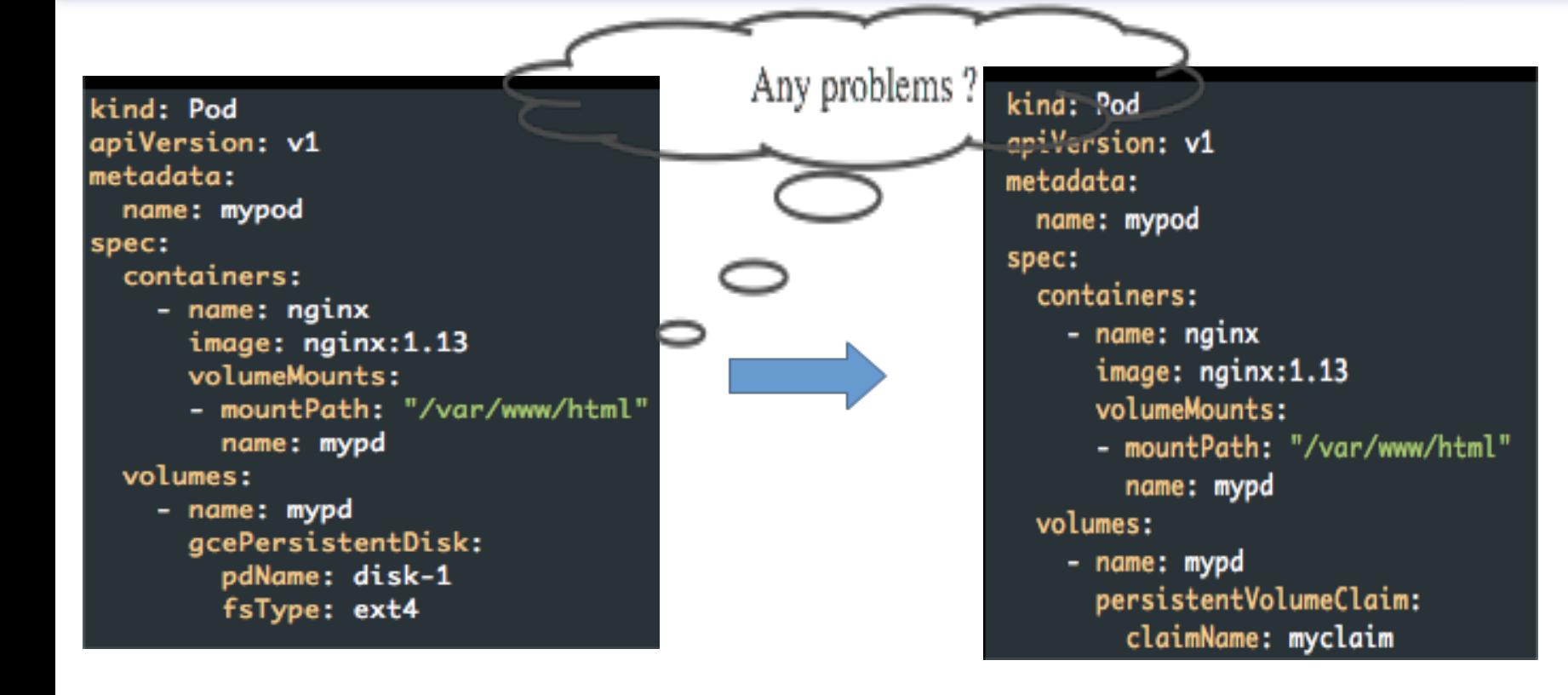

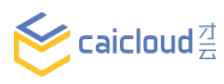

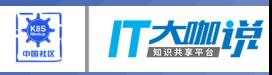

- Storage Class is an API object created by admin to enable dynamic provisioning
	- Create Persistent Volume on request
	- Allow more configuration parameters

apiVersion: storage.k8s. kind: StorageClass metadata: name: standard labels: addonmanager.kuberne annotations: storageclass.beta.ku provisioner: k8s.io/mini

kind: StorageClass apiVersion: storage.k8s.io/v1 metadata: name: fast provisioner: kubernetes.io/rbd reclaimPolicy: retain parameters: monitors: 10.16.153.105:6789 adminId: kube adminSecretName: ceph-secret adminSecretNamespace: kube-system pool: kube userId: kube userSecretName: ceph-secret-user fsType: ext4 imageFormat: "2" imageFeatures: "layering"

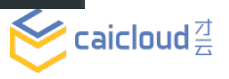

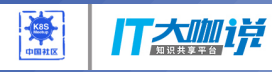

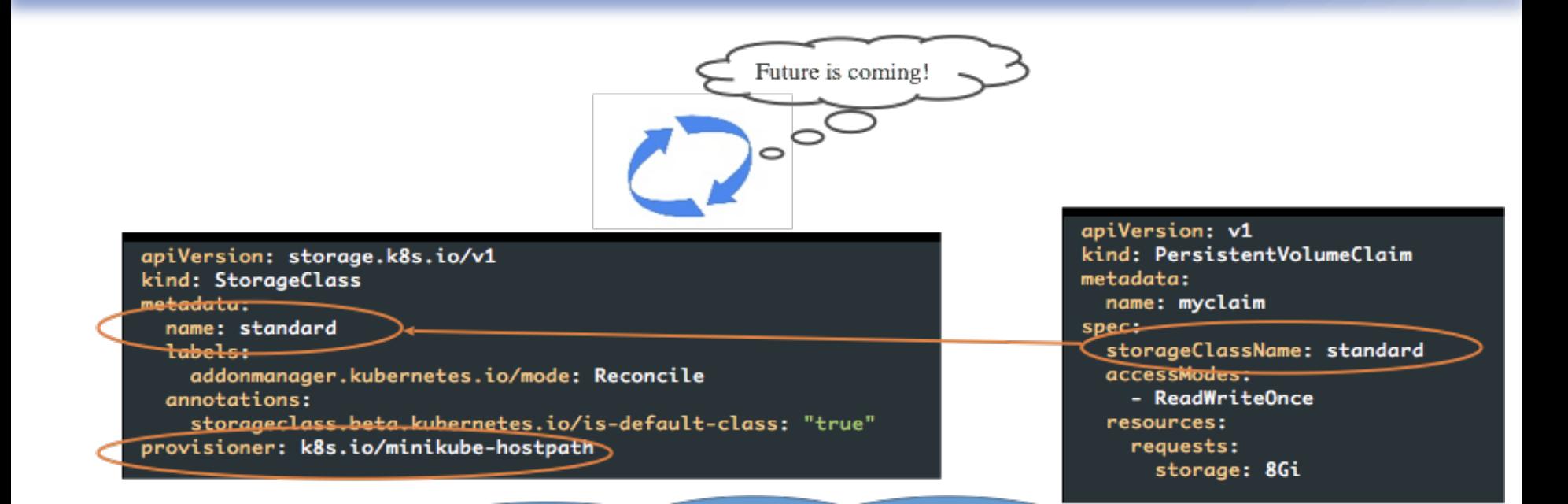

Watch All new Claims, for each one, find its StorageClass based on spec.storageClassName, then provision new PV if class.provisioner match my name.

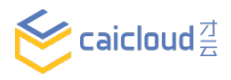

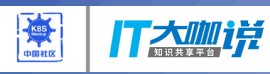

Evolution Path ٠

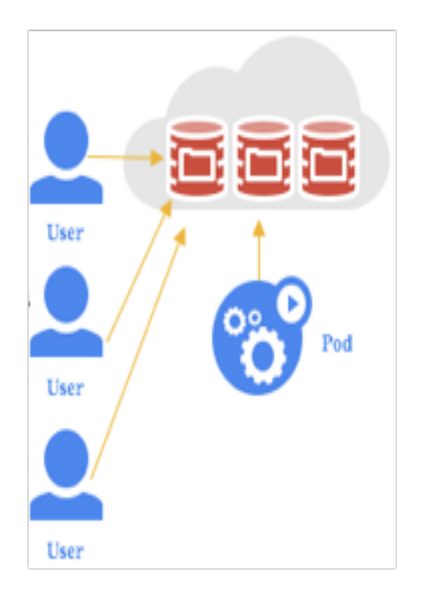

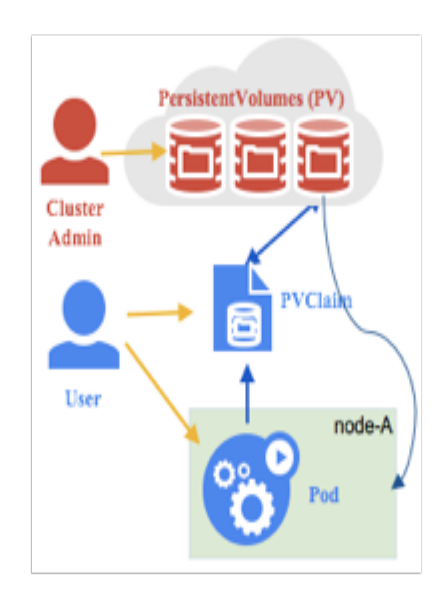

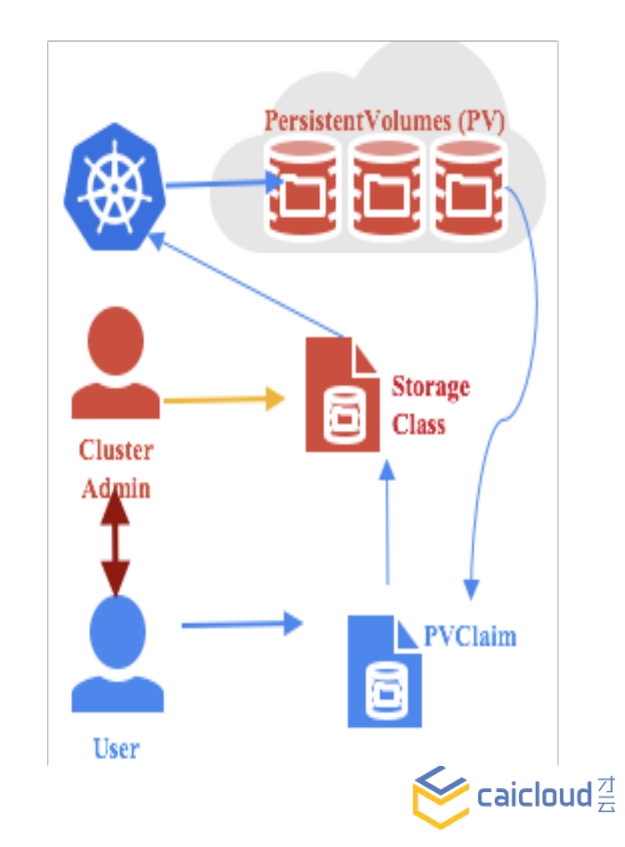

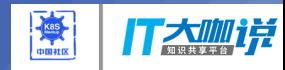

- Local ephemeral storage
- PVC resize
- Local persistent storage

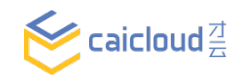

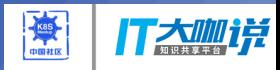

#### • Local ephemeral storage

apiVersion: v1 kind: Node metadata: name: foo status: capacity: ephemeral-storage: "100Gi" allocatable: ephemeral-storage: "100Gi" apiVersion: v1 kind: pod metadata: name: foo  $space:$ containers: - name: foog image: foog resources: requests: ephemeral-storage: "10Gi" limits: ephemeral-storage: "10Gi" - name: foob image: foob resources: requests: ephemeral-storage: "20Gi" limits: ephemeral-storage: "20Gi" volumeMounts: - name: myEmptyDir mountPath: /mnt/data volumes: - name: myEmptyDir emptyDir: sizeLimit: "5Gi"

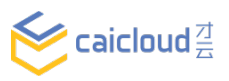

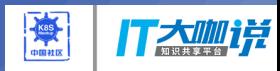

#### • PVC resize

apiVersion: v1 kind: PersistentVolumeClaim metadata: name: myclaim namespace: default spec: accessModes: - ReadWriteMany resources: requests: storage: 8Gi storageClassName: standard volumeName: pv-hostpath status: accessModes: - ReadWriteMany capacity: storage: 10Gi phase: Bound

apiVersion: v1 kind: PersistentVolumeClaim metadata: name: myclaim namespace: default  $spec:$ accessModes: - ReadWriteMany resources: requests: storage: 20Gi storageClassName: standard volumeName: pv-hostpath status: accessModes: - ReadWriteMany capacity: storage: 10Gi phase: Bound

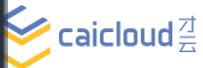

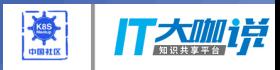

• Local persistent storage

kind: PersistentVolume apiVersion: v1 metadata: name: local-pv labels: kubernetes.io/hostname: node-1 annotations: volume.alpha.kubernetes.io/node-affinity: > "requiredDuringSchedulingIgnoredDuringExecution": { "nodeSelectorTerms": [ "matchExpressions": [ "key": "kubernetes.io/hostname", "operator": "In", "values": ["kube-node-1"] spec: capacity: storage: 10Gi local: path: /tmp/local-pv accessModes: - ReadWriteOnce persistentVolumeReclaimPolicy: Delete storageClassName: local-fast

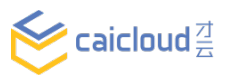

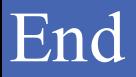

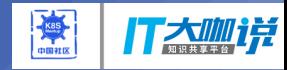

# Thank you !

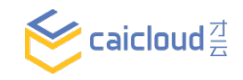